## 技術ノート KGTN 2016091302

## 現 象

[ExPack] 拡張パックの GGEasyPassword とはどんなツールなのか?

## 説 明

プログラム・ウインドウから起動するツールで、ログオン中のドメインアカウントのパスワードを変更します。処理 の内容は次の通りです。

- 1. 「現在のパスワード」の確認
- 2. 「新しいパスワード」への変更
- 3. 「新しいパスワード」の反映の確認

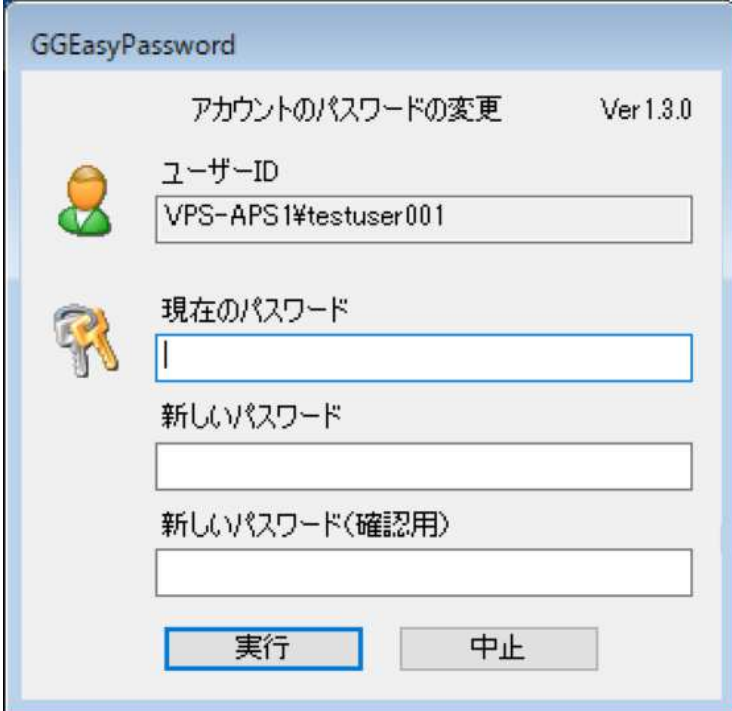

[ボタン]

- 実行 : 現在のパスワードを新しいパスワードに変更します。
- 中止 : プログラムを終了します。

## 補 足

設定ファイル GGEasyPassword. ini の内容は、次の通りです。

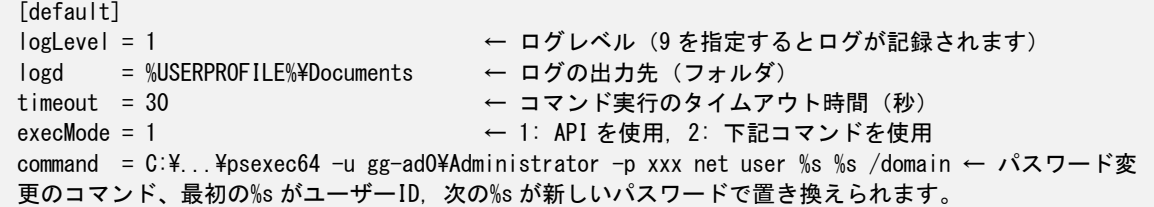

項目 command は次の形式で指定して下さい (注:execMode = 1 の場合は特に指定する必要はありません) 。 <domain¥admin> はドメイン管理者のアカウントで、 <password> はドメイン管理者のパスワードです。この項目 は GGEasyPassword が起動されると、自動的に暗号化されますので、パスワード等を指定してもユーザーにそ れらの情報が分かることはありません。念のため、設定後に GGEasyPassword を起動し、この項目 (値) が暗 号化されたことをご確認下さい。

command = C:\..\Ppsexec64 -u <domain\admin> -p <password> net user %s %s /domain

パスワードの変更処理はパスワードを変更する API を使って行いますが、環境によっては管理者権限を必要 とする場合があります。そのような環境では、設定ファイルの項目 execMode で 2 を指定して下さい (注: execMode = 1 で試して上手く動作しない場合に 2 を指定して下さい) 。なお、ワークグループ環境では末尾 のパラメタ /domain を削除して下さい。

Last reviewed: Dec 16, 2020 Status: DRAFT Ref: NONE Copyright © 2016 kitASP Corporation